#### Patuxent River Navy Flying Club

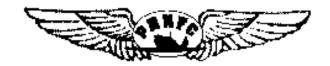

# **CLEARED AS FILED?**

**PRNFC** 

**PO BOX 332** 

**PATUXENT RIVER MD 20670** 

(301) 342-1110

## INTRODUCTION

# Creating, Filing, Amending, Receiving, and Flying a Clearance

- ForeFlight & Garmin GNS-430/530
  - Used as examples in this briefing
  - The concepts apply to other software and instruments.
- The Maps Display is a good place to start for flight Planning.
  - The Low Altitude Chart shows airports, navaids, fixes, routes, and RNAV Waypoints to use as waypoints for course planning.
  - The Sectional and Terminal Area Charts show Special Use Airspace, emergency/divert airfields, and Class B, C, D Airspace
  - When connected to the Internet, TFRs and weather can be displayed.

#### **CREATING THE FLIGHT PLAN**

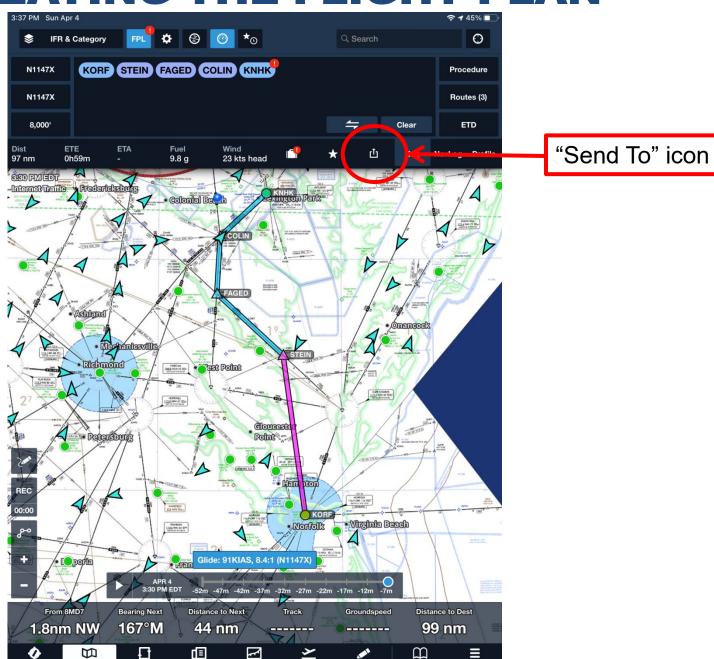

#### **SEND THE FLIGHT PLAN TO FLIGHTS**

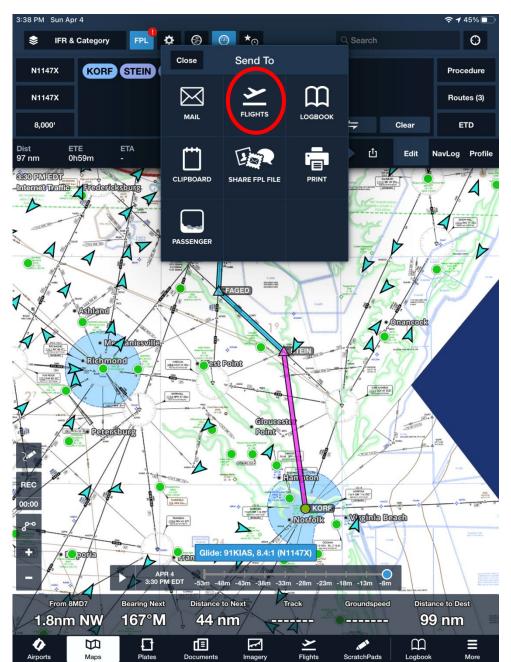

#### THE FLIGHT PLAN IN FLIGHTS

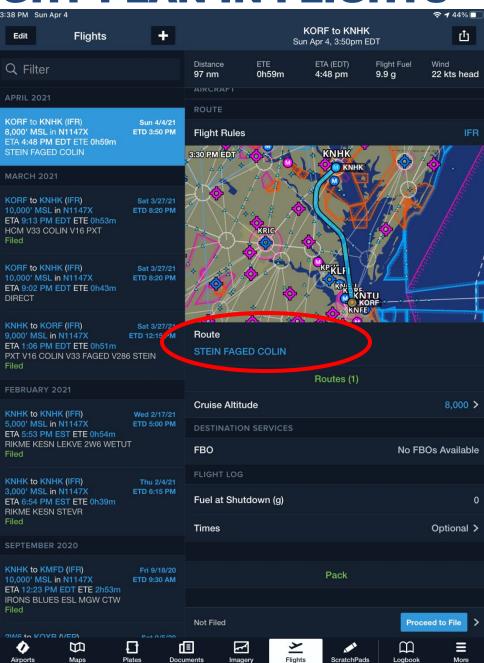

#### **ROUTE UPDATE FROM THE FAA**

Updated route received on iPhone via e-mail.

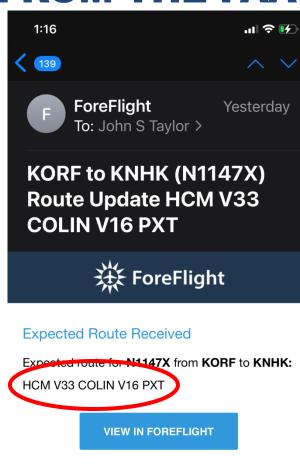

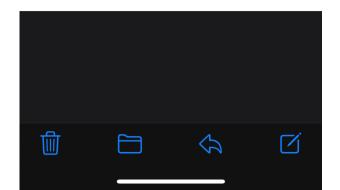

# TERMINOLOGY AND EXPECTATIONS

CLEARED AS FILED- Means the aircraft is cleared to proceed in accordance with the route of flight filed in the flight plan. This clearance does not include the altitude, DP, or DP Transition.

(DP = departure procedure)

According to KNHK Base Ops (2 Apr 21), the "as filed" clearance will be the most updated in the National Airspace System, most likely NOT what you originally entered in ForeFlight (or 1800wxbrief, etc.).

If you have doubts about your clearance, ask!

You're better off thinking of the term "as filed" as meaning "is filed," or whatever you last received in your ForeFlight email (or whichever app).

#### THE UPDATED FLIGHT

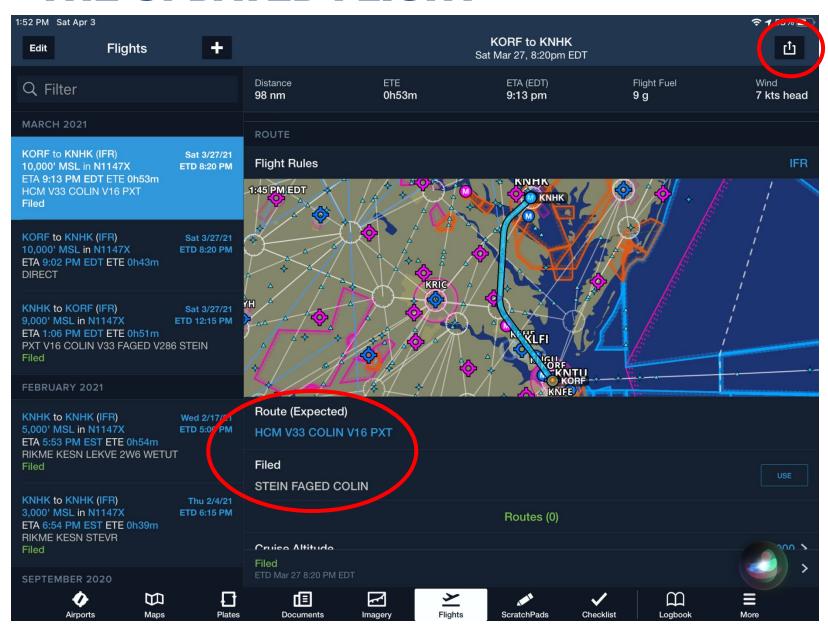

#### **SENDING THE UPDATED FLIGHT TO MAP**

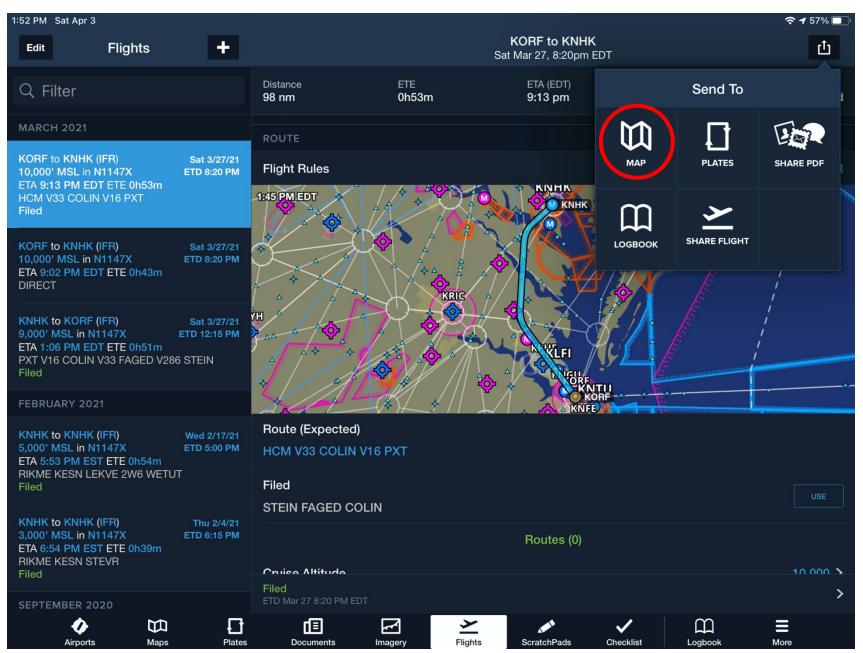

#### THE UPDATED FLIGHT IN MAPS

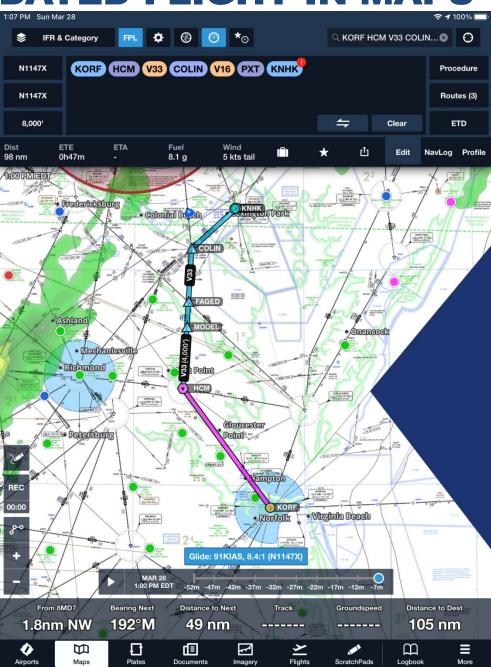

#### **UPDATED FLIGHT IN THE GNS-530W**

Because MODEL, FAGED, and COLIN are on V33, as defined by the HCM 010 radial, only COLIN needs to be entered in the GNS-530.

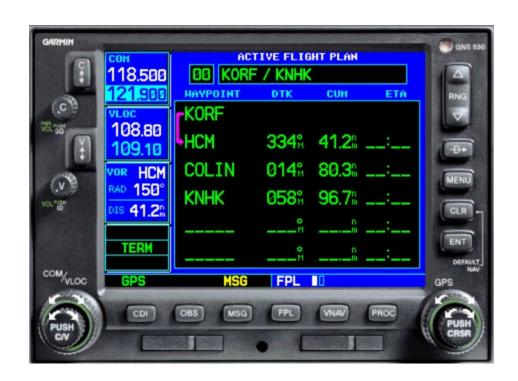

# WHAT IF...

You file: KNHK - COLIN - HPW - KRIC

You receive: KNHK - COLIN - V213 - HPW - KRIC

Look at the difference on the next slide:

# WHAT IF...

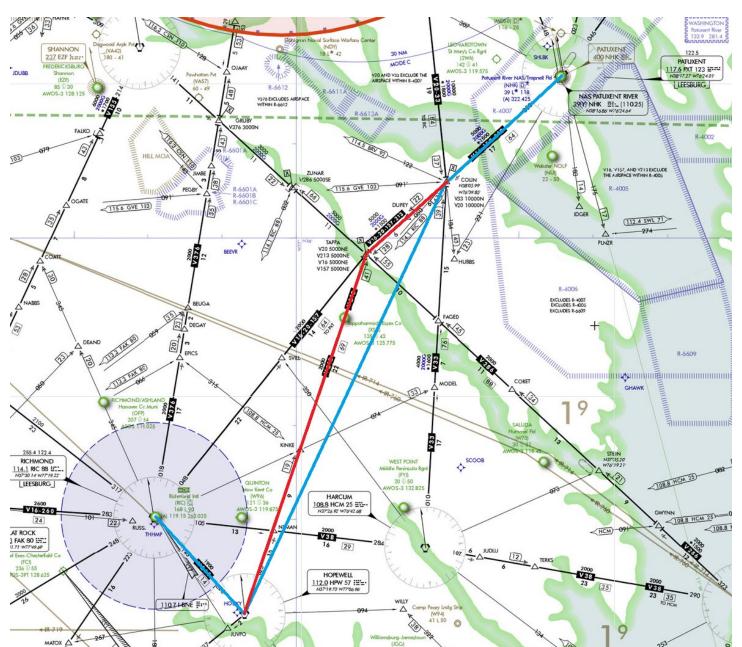

#### **UPDATED FLIGHT IN THE GNS-530W**

You must now include TAPPA to stay on V213. You could delete COLIN, but I would keep it because your first clearance from departure will probably be "Cleared direct COLIN."

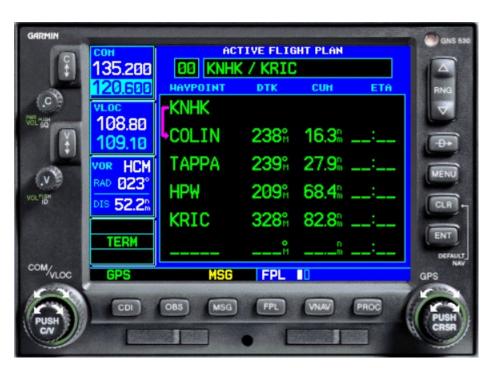

## **SUMMARY**

"Cleared as filed" could be confusing.

Ensure you know your cleared routing.

Even if your clearance contains lots of victor routes, you will likely get a lot of direct clearances once airborne.

If you must fly a victor route, enter all necessary waypoints into the nav instrument (e.g., GNS-530).